<u>-ÚŽŸ</u><br><u>,c,r,mfffofbfK,ÌŽg—p-@</u><br><u>,c,r,mftf@fCf<,Ì∏\'¢</u>

# <mark>DSN</mark><br><mark>:D≡,</mark> DSN-Debugger for Windows95 ver 1.00 by ,¾,ñ,¿,á,ñ

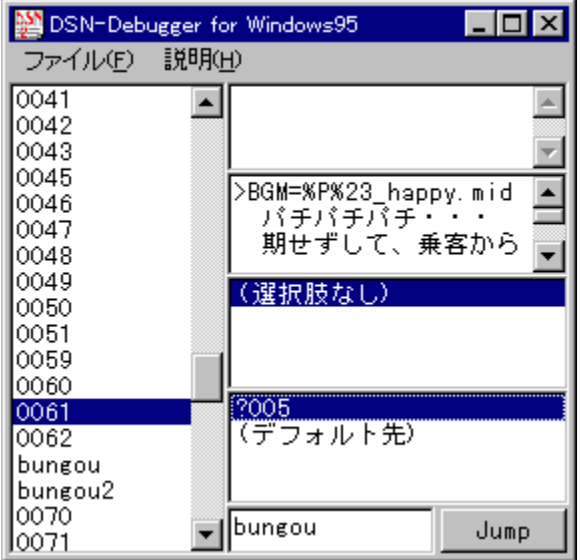

TAB02336@niftyserve.or.jp ku5m-fji@asahi-net.or.jp

[]@DSN-Debugger,Í[]A[]Ù[]ì[]uDSNfVfXfef€[]v,É,æ,Á,Ä[]§[]ì,<sup>3</sup>,ê,½[]uDSNftf@fCf<[]v,Ì[]\'¢ ,ŏ‰ð∏Í, ,éf†∏[fefBfŠfefB,Å, <sub>∐</sub>B

,c,r,mfffofbfK,lŽg—p-@ .c.r.mftf@fCf<.in\'¢  $\overline{A}$ ,  $\pm$ ,  $\hat{e}$ ,  $\overline{U}$ ,  $\overline{A}$ ,  $\overline{U}$   $\cdot$  i,  $\overline{E}$ ,  $C$ 

[]¦DSN-Debugger,ÍftfŠ[][f\ftfg,Å,·[]B—L[]ž[]E[]¤—p,Å, ,é[]ê[]‡,ð[]œ,«[]Α"][]Ú,ÍŽ©—<br>R,É[]s,È,Á,Ä,¢,½,¾,¢,ÄŒ<[]\,Å,·[]B[]iŽGŽ[]"™,ÉŒf[]Ú,Ì[]ê[]‡,ĺ•K, ͵Ž-'O,É,<sup>2</sup> ̃A—[],-<br>,¾,,,¢[]B[]j,È, ¨[]A-{f\ftfg,ŏZg—p,μ,½,±,Æ,É,æ,é, ,ç ,Ä∏A∏ìŽÒ,Í∏Ó″C,ð∙‰,¢,Ü,<del>'</del>,ñ∏B

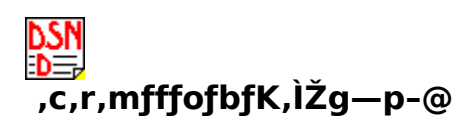

[]@,c,r,mfffofbfK,ð<N" ® ,μ[]A [ftf@fCf<] f[]fjf…[][,Ì [ŠJ,] ,©,ç,c,r,mftf@fCf<,ðŽw'è,μ,ÄŠJ,-,Æ∏AŽŸ,Ì,æ,¤,ȉæ-Ê,ª∙\ަ,ª,ê,Ü,∙∏B

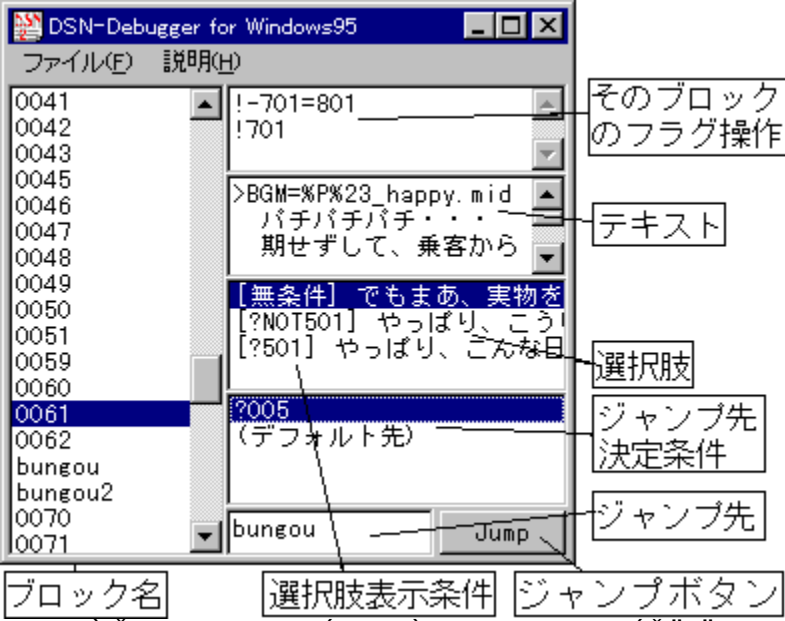

∏@∏¶,ÌfŠfXr̃gf{fbfNfX,É∏A,»,Ì,c,r,mftf@fCf<,ÉŠÜ,Ü,ê,é'S,Ä,Ìfuf∏fbfN,ª•\ަ,<sup>3</sup>,ê,Ä,¢,Ü,∙∏B

∏@fuf∏fbfN,Ì∏\'¢,ð‰ð∏Í,∙,é,Ì,Í∏AŽŸ,ÌŽè∏‡,Å∏s,È,¢,Ü,∙∏B

1.‰ð[]ĺ,μ,½,¢ƒuf[]fbfN,ð[]¶,ÌfŠfXfgf{fbfNfX,©,ç'I'ð,∙,é[]B,»,Ìfuf[]fbfN,Ìftf %ofOUEfJJFEf"f^'{UI,", & N . \z|, 3, e efefLfXfgUA'I'oz^.a, », e, 14, e, l-l^ & E . \z|, 3, e, eUB

- 2. 'I'ðŽ^,ª• ¡[]", ,é[]ê[]‡,Í[]A[]Ú[]×,ðŒ©,½,¢'I'ðŽ^,ð‰E'† ‰›,ÌfŠfXfgf{fbfNfX, ©, c'l'ð, ·, é∏B
- **3.**,<sup>3</sup>,c,É∏A,»,Í'l'ðŽˆ,ð'l,ñ,¾□ê□‡,Ìj̄Wfff"fv□æ,ª•¡□", ,é□ê□‡,Í□A□ðŒ□,ð‰E ‰º,ÌfŠfXfgf{fbfNfX,©,çʻIʻð,∙,é,±,Æ,É,æ,è∏A∏Å∏I"I,ÈfWfff"fv∏æfuf∏fbfN,ªŠm'è,∙,é∏B
- **4.[Jump]f**{f^f",ð‰Ÿ,·,©∏A‰E‰º,ÌfŠfXfgf{fbfNfX,ðf\_fuf‹fNfŠfbfN,·,é,±,Æ,É,æ,è∏A"– ŠYfWfff"fv∏æfuf∏fbfN,Ì∏î•ñ,ðŠJ,,±,Æ,ª,Å,«,é∏B

[@,È,¨[]Afwfbf ,Ì[]î•ñ,ðŒ©,½,¢[]ê[]‡,É,Í[]Af[]fjf…[][,©,ç [ftf@fCf<] []¨ [fwfbf []î•ñ] ,ð'l'ð,u,Ü,∙∏B

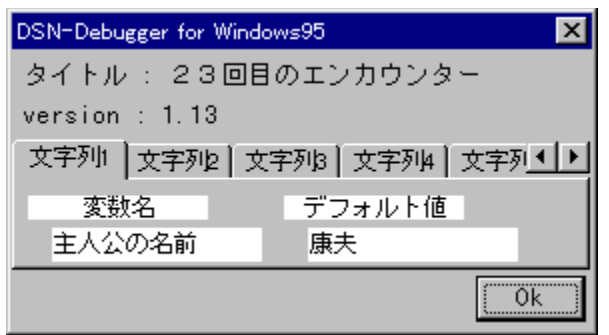

 $\tilde{n}$ • $\tilde{l}$ ]", $\tilde{\delta}$ ʻI' $\delta$ , $\mu$ , $\tilde{A}$ ,, $\tilde{\lambda}$ , $\tilde{\lambda}$ , $\tilde{\delta}$ , $\phi$  $B$ 

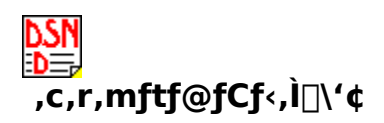

П@,c,r,mftf@fCf<,ÍПА,P,Â,Ìfwfbf ,Æ•¡П",ÌfufПfbfN,©,c,È,è,Ü,∙ПВ

∏@fwfbf, É,æ,è∏AŽŸ,Ì,R∏€-Ú,ª∏Ý'è,<sup>з</sup>,ê,Ü,∙∏B

- f^fCfgf<  $\bullet$
- fo∏fWf‡f"
- ∙¶Žš—ñ∙Ï∏"

∏@,±,Ì,¤,¿∏A•¶Žš—ñ•Ï∏",Æ,¢,¤,Ì,Í∏AŽå∏lŒö,Ì-¼'О,âfр∏[fgfi∏[,Ì-¼'O,È,Ç∏A"ÇŽÒ,ª•Ï∏X,Å,«,é•¶Žš—ñ,ð^Ó-¡,µ,Ä,¨,è∏A∏Å'å,XŽí—ÞŽg—p,Å,«,Ü,∙∏B ∏@∏Ý'è,μ,½•¶Žš—ñ•Ï∏",Í∏A-{•¶'†,Å∏A∏uŽ",Ì-¼'O,Í%1,Å,∙∏v,Ì,æ,¤,ÉŽg,¤,± ,Æ,ª,Å,«,Ü, ∏B

∏@,Ü,½∏Afuf∏fbfN,É,Í,»,ê,¼,ê″¼Šp,W•¶Žš^È"à,Ì-¼'O,ª,Â,¢,Ä,¨,è∏A,»,Ì"à•",Ì∏\ ∏¬,Í∏AŽŸ,Ì,Æ,¨,è,Å,·∏B

- ftf‰fO'€∏ì,¨,æ,ÑfJfEf"f^'€∏ì
- fefLfXfg  $\bullet$

#### 'I'ðŽ^,ÆfWfff"fv∏æfuf∏fbfN

Π@ftf‰fO'€∏ì∏ifJfEf"f^'€∏ì∏j,Æ,Í∏A,»,Ìfuf∏fbfN,ð'ʉß,μ,½,±,Æ,É,æ,Á,ÄfZfbfg,<sup>3</sup>,ê,éftf ‰fO,âf|fEf"f^,l`[Y'è,ð^Ó-¡,µ,Ü, []B []@fefLfXfg,lfEfBf"fhfE,ɕ\ݦ,<sup>3</sup>,ê,éf[]fbfZ[][fW,¨,æ,щæ'œ[]E ‰<sup>1</sup>∏ºftf@fCf‹" ™ ,Ì'€∏ì,Å, ∏B Ū@'I'ðŽˆ,ÆfWfff"fv□æ,É,Í□A,»,ê,¼,ê,»,Ì'I'ðŽˆ,ð•\ ަ,∙,é∏ðŒ∏∏A,Ç,Ìfuf∏fbfN,ÉfWfff"fv,∙,é,©,Ì∏ðŒ∏∏i"¯,¶'I'ðŽˆ,ð'I,ñ,¾∏ê∏‡,Å,à∏A∏ðŒ∏,É ,æ,è<sup>^</sup>a,¤□e͡□Š,ÉfWfff"fv‰Â"\□j,ð, ,í,<sup>1</sup>,Ä□Ý'e, ,é,±,Æ,ª,Å,«,Ü, □B ∏@,Ü,½∏A'I'ðŽ^,Ì,È,¢∏iŽ©"®"I,ÉŽŸ,Ìfuf∏fbfN,É∏i,Þ∏ifuf∏fbfN,â∏AfGf"fffBf"fOfuf∏fbfN∏ i,C,±,É,à∏i,Ü,È,¢∏j,àŽw'è,Å,«,Ü,∙∏B

П@ПÚ,µ,,ÍПА,с,r,mfVfXfef€,Ìfwf<fv,âf}fif...fАf<"™,ð,<sup>2</sup>——,,¾,<sup>з</sup>,¢ПВ

## <u>, ±,ê,Ü,Å,Ì∏ì•i,È,Ç</u>

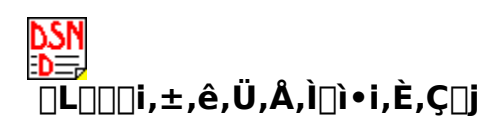

∏@,±,±,Å,Í∏AŽ"∏A,¾,ñ,¿,á,ñ,Ì,±,ê,Ü,Å,ÌŽå,È∏ì•i"™,ð,<sup>2</sup>^Ä"à,¾,Ä,¢,½,¾,«,Ü,∙∏Bf\ ftfgfEfFfA,Í,·,×,ÄftfŠ[][fEfFfA,Æ,È,Á,Ä,¢,Ü,·,Ì,Å[]A,¨‹CŒy,É,¨ŽŽ,µ,,¾,¾,q[]B

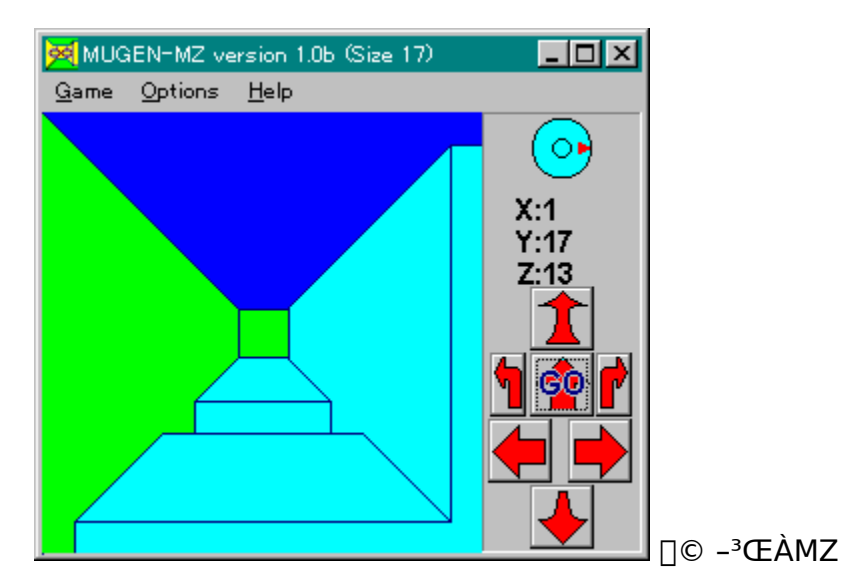

### fIf"f‰fCf"f\ftfg(fz∏[f€fy∏[fW∏ã,Å—V,Ñ,Ü,∙)

#### **On-Line D-Out!** Windows—p,à, ,éD-Out!,ðfz[][f€fy[][fW[]ã,Å—V,×,Ü, []B **On-Line CRUSH GAME** Windows—p,à, ,éCRUSH Game,ðfz∏f€fy∏fW∏ã,Å—V,×,Ü,∙∏B

#### Windows95∏ê—p

```
,c,r,mfVfXfef€ ver2
    fpf□□[fAfbfv,µ,½fTfEf"fhfmfxf‹•—□¬□à,Ì□§□ì□EŠÓ∏ÜfVfXfef€∏B
Super, D, A, \P, \mathbb{O}, \mathsf{d}'P[]f,¾,©,çfnf},é[]A•b'¬20ftfŒ[][f€,Ì[],'¬fAfNfVf‡f"fQ[[f€[]B
Super fWf"∏Ef‰f~∏
    fgf‰f"fvfQ∏f€,ÌŒ†∏ì∏AfWf"∏Ef‰f~∏[,ÅfRf"fsf…∏[f^,Æ'Î∏í,Å,«,Ü,∙∏B
PEG for Windows95
    DOS—pf\ftfg,Ì^Ú∏A∏B"`"∏"I,ÈfpfYf‹,ðfRf"fsf…∏[f^,ªŽ©"®∏ì∏¬∏B
D's fŠfo∏fV
    Šû∙^^ó∏ü‹@"\,İ∏[ŽÀ,µ,½∏A-{Ši"IfŠfo∏[fVf\ftfg∏B
fNfŠfbfvf{[[[fh[]EfvfŠf"f^[][ Clipprin32
    fNfŠfbfvf{[][fh,ð^ó[]ü,∙,éf†[][fefBfŠfefB,Ì32frfbfg"Å[]B
DanLaunch
    fRf}f"fhf‰fCf", I—C, 3, ð∏¶, ©, µ, ½'´∏¬Œ^fAfvfŠfP∏[fVf‡f"f‰f"f`ff∏[∏B
```
#### Windows 3.1 / Windows95-p

,c,r,mfVfXfef€(Windows3.1-p∏Fver 1.11z PLUS)

∏u"Ç,Þ,½,Ñ,ÉfXfg∏[fŠ∏[,ª∙Ï,í,é∏v∏¬∏à,Ì∏§∏ì∏EŠÓ∏ÜfVfXfef€∏B

#### ,¾,ñ,¿,á,ñ,Ìfpf^∏[fSf‹ft

—V,Ô,½,Ñ,ÉfR∏[fX,ª∙Ĩ,í,é∏Afp∏[,R,U,Ìfpf^∏[fSf‹ftfQ∏[f€∏B

#### **CyberLoop**

^ê•M∏',«,İ∏∏,è,ª,»,±,İ,©,Æ,Ė,•Y,¤fpflf‹,ß,,èfpfYf‹∏B

<S<Ê -Onidama-

"»'f—Í.Æ‹óŠÔ"c^¬—Í.à—v‹∏.ª.ê.é∏A∏VŠ´Šo.Ì∏f~a•—‹L‰¯—ÍfpfYf‹∏B  $\mathbf{u}^{\prime\prime}$ ê,Ü,É,

–f∏[,Ì"–,½,è"v,ð[]"—[],·,éfpfYf‹[]B

,Đ,Â,¶,©,¢fQ $\Box$ [f€ Shepheld Boy

∏Å'å,P,O,O•C,Ì—r,ð∏§ŒÀŽžŠÔ"à,É‱æ-Ê,Ì′†‰›,É′C,¢∏ž,ÞfŠfAf‹f^fCf€fO∏f€∏B f}fXf^∏f}fCf"fh•t'´∏¬Œ^"d'ì MasCalc

Ž×-,,É,È,c,Ě,¢'´∏¬Œ^fTfCfY,Å∏Af}fXf^∏f}fCf"fh,Å—V,Ô,±,Æ,à,Å,«,é"d'ì∏B  $-3$ ŒÀ.I.v

-À~H,à,RŽŸŒ∛∏A-∛∏d—ĺ‹óŠÔ,ð,¾,Ü,æ,¤∏VŠ´Šo,Ì—§'Ì-À~HfQ∏[f€∏B

#### **MZ3 for Windows**

∏§ŒÀŻžŠÖ,àf,f"fXf^∏[,à,Ė,¢fVf"fvf<,Ė—§'İ-À~H∏Bftf<fJf‰∏[f,∏[fh•t,«∏B **CRUSH GAME** 

ΠΪ-Ø,ðΠΪ,ÝΠã,°‰Ÿ,μ,Â,Ô,·∏A,Æ,¢,¤f‹Π[f<,ÅfRf"fsf…∏[f^,Æ'ÎΠí,·,éfpfYf‹ΠΒ **⊓uŒvŽZ**⊓v for Windows

fqf‰f"fv,Ì^ê∏I—V,Ñ,ÌŒ†∏ìfQ∏[f€,ðfx∏[fX,É,µ,½Žv∏lŒ^fpfYf<∏B Win,µ,è,Æ,è

fvfŒfCf"∏[,ÌŽg,Á,½Œ¾—t,ðŠo,¦‹,,È,é,µ,è,Æ,èfQ∏f€∏BŽq^c,Äf,∏fh•t,«∏B **D** Out! for Windows

Žs"İfpfYf‹∏u∏›fCfcfAfEfq∏v,İf‹∏[f‹,ÉŠî,Ã,¢,½fpfYf‹∏B-â'è∏"2000-â∏{*f;* ∏B fNfŠfbfvf{∏[fh∏EfvfŠf"f^∏ Clipprin

fNfŠfbfvf{∏ffh,ÌfefLfXfq∏Efrfbfqf}fbfv,ðf{f^f",P,Â,Å^ó∏ü,∙,éf\ftfq∏B **JF for Windows** 

•¶∏Í,Éf‰f"f\_f€,É'PŒê,ð"–,Ä,Í,ß,Ä•s∏ð—∏,È•¶∏Í,ð∏ì,éfWf‡∏fNf\ftfq∏B

### MS-DOS"A-p

#### c,r,mfVfXfef€ for DOS,

fTfEf"fhfmfxf‹•—[]¬[]à,Ì[]§[]ì[]EŠÓ[]ÜfVfXfef€[]BWindows"Å,ƌ݊·[]«, ,è[]B ftf@fCf<fofgf‰∏ FBT

Π›Π[fR∏[fhfofqf‰∏,Ìftf@fCf‹"Å∏Bftf@fCf‹,â•¶Žš—ñ,ª∏íŽm,É•Ï∏q,μ,Ü,·∏B fWf‡ $\sqcap$ [fN $\cdot$ ¶ $\sqcap$ ì $\sqcap$  $\neg$  JF'93

[]ã‹L[]uJF for Windows[]v,ÌfIfŠfWfif‹"Å[]B[]ufefNfRf"[]vfOf‰f"fvfŠŽó[]Ü[]ì∙i[]B f∏fWfbfNfpfYf< DGDOS

Πu,¨ŠG,©,«fΠfWfbfN∏v,ð,c,n,r″Ä—p,Å—V,Ô,±,Æ,ª,Å,«,Ü,·∏B

#### fgf‰fffBfVf‡fif<∏EfpfYf< PEG

[]ufyfO[]Ef\fŠfefBfA[]v,Æ,¢,¤"`"[]"I,ÈfpfYf‹,ðŠg'£,μ,½fpfYf‹fQ[][f€[]B  $\Box$ ,<sup>3</sup>, Efy $\Box$ [fWff $\Box$ [ Least

,í, , ,© 3kBŽã,Ìfy∏[fWff∏[∏ifefLfXfgftf@fCf<•\ަf\ftfg∏j,Å,∙∏B

### ,i,i,®,c,ÞfAfif‰fCfU NOANL

[]u,¨SG,©,«ƒ[]fWfbfN[]v,l-â'è,ð‱ð,,½,ß,l‰ð[]lf\ftfg[]B

### NEC PC-9801fVfŠ∏[fY-p

 $fVf''fVf' \rightarrow \S'$ i-À $\Ket{a}$ H MZ3 fAfif∏fO4096∏F,ðftf<,É∏¶,©,µ,½ãY—í,ÅfVf"fvf<,È—§'Ì-À~̃HfQ∏f€∏B f∏fWfbfNfpfYf< D-GRAM

f}fEfX,Å,·,×,Ä'€∏ì,Å,«,é∏u,¨ŠG,©,«f∏fWfbfN∏v∏BfIfŠfWfif<-â'è'½∏"∏B fgf‰fffBfVf‡fif<∏EfpfYf< PEG UufyfO[]Ef\fŠfefBfA[]v,Æ,¢,¤"`"[]"I,ÈfpfYf‹,ðŠg'£,μ,½fpfYf‹fQ[[f€[]B

fefLfXfgftf@fCf<

flf"f‰fCf",r,e[]¬[]à[]u^᎟Œ<sup>3</sup>,l̀—ö[]l[]v[]A‰<sup>1</sup>ŠyfGfbfZfC,È,C

,±,ê,ç,Ìf\ftfgfEfFfA,Ì[]Š[]Ý'n,Å,·,ª[]A[]Å,àŠmŽÀ,É[]Å[]V"Å,ªŽè,É,Í,¢ ,é,Ì,Í∏AŽ",Ìfz∏[f€fy∏[fW,É,È,è,Ü,∙∏B

http://www.asahi-net.or.jp/~KU5M-FJI/index.htm [ifCf"fffbfNfXfy[][fW[i http://www.asahi-net.or.jp/~KU5M-FJI/olsoft.htm [iflf"f‰fCf"f\ftfg,lfy[[fW[]i

,»,ê^ÈŠO,Å,Í∏Af\ftfgfEfFfA,É,Â,¢,Ä,Í∏ANIFTY-Serve ,Ìf‰fCfuf‰fŠ,É, ,è,Ü,∙∏B,± ,c,͕K, .,µ,à∏Å∏V"Å,Ã,È,¢,±,Æ,ª, ,è,Ü,∙,ª∏AfQ∏f€,È,ç FGALAM ,Ì LIB13, LIB16∏iDOS"Ä—p/98—p,ÍLIB5, LIB6∏j,â FGALWIN, FWING ,È,Ç∏AŽÀ—pf\ftfg,Í FWINAC ,È,Ç,É, ,è,Ü,·<sub>∐</sub>BŒŸ<sub>∐</sub>õfRƒ}ƒ"fh,Å %TAB02336 ,ðŽw'è,µ,Ä<sub>∐</sub>AŒŸ<sub>∐</sub>õ,µ,Ä,Ý,Ä,,¾,¾,¢<sub>∐</sub>B

> KU5M-FII@asahi-net.or.ip TAB02336@niftyserve.or.jp